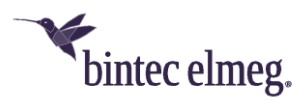

# **Release Notes System Software 10.2.10**

## **Content**

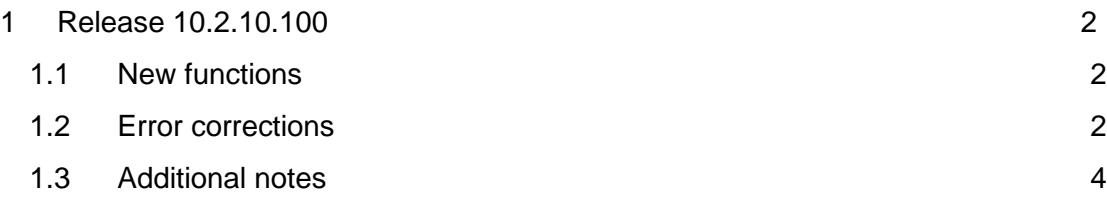

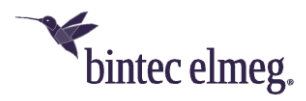

#### *Notes*

*Release notes describe news and changes in a release for all devices for which the release is available. Therefore, they may contain information that is not relevant for your device. If necessary, refer to the data sheet of your device to find out which functions it supports.* 

*If you want to use the web filter, you must use at least release 10.2.8 because FlashStart has made a server change. Without an update, search engine queries (e.g. Google) no longer work.* 

## <span id="page-1-0"></span>**1 Release 10.2.10.100**

#### <span id="page-1-1"></span>**1.1 New functions**

• **Support for be.IP plus V. 2** - Release 10.2.10.100 includes many improvements and changes to provide the **be.IP plus V. 2 with** system software optimized in terms of reliability and performance as well as interoperability.

All other products for which the release is available will, of course, also benefit from the improvements especially in the areas of telephony (PBX and MGW) and IPSec (IKEv2).

• **SIP Dual Stack** - SIP connections can be established over both IPv4 and IPV6. The configuration of the function is done by a setting in the MIB:When operating as a *PBX*, set the value of **mpsVoIPConfigIpVersion** to *ipv4\_ipv6;*  when operating as a media gateway, set the value of **voipSipIpVersion** to *ipv4\_ipv6.*

You can make the MIB settings in the GUI if you set the view to *Full Access*  and then switch to the **SNMP browser:**

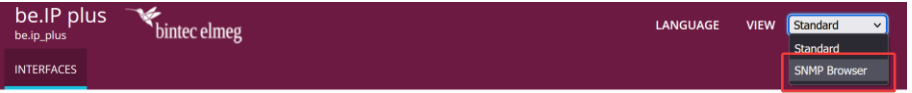

*Note*

*This setting is not covered by the configuration conversion when switching between operation modes. Therefore, adjust it once after a switch if necessary.*

#### <span id="page-1-2"></span>**1.2 Error corrections**

- **No umlauts in DECT solution (#2473):** DECT150 and connected handsets were not able to correctly display umlauts in device names when they were transmitted via provisioning.
- **Busy lamp field display incorrect (#5437, 5462):** After updating the system software to 10.2.9 Patch 3, it could happen that the busy lamp field on a connected phone no longer signaled correctly.
- **Incorrect display on function keys (#5428)**  If, for example, an immediate call forwarding was bound to a function key via a key macro but was initiated and ended again via a key procedure, the display of the status via the key LED was not reliable. The **Terminals > elmeg system phones > System**

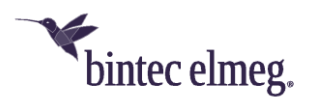

**phone | elmeg IP > Edit > Keys** menu should be used to configure the function keys. This ensures correct synchronization of the status.

- **Inoperative configuration (#5451)**  When operating as a PBX, it could happen that the boot configuration of a be.IP became unusable due to an internal process.
- **Internet connections via IPv6 (#5411)**  If an Internet connection was established via IPv6 and DHCP, problems could occur if an IPv6 address was initially transmitted to the device, but then the execution of SLAAC was signaled. The bintec elmeg device then released the obtained address again. This problem can be prevented with the following settings:
	- o Make sure that in the **LAN > IP Configuration** menu, the interface over which the connection is established is set up as a DHCPv6 client:

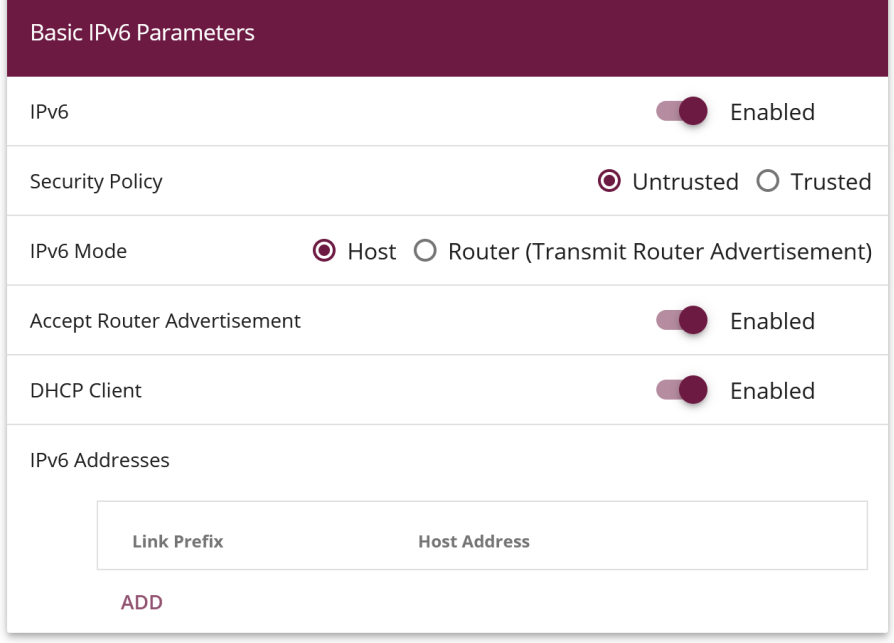

- o Check that a dynamic prefix is created in the **Network > General IPv6 Prefixes** menu.
- o Then switch to the SNMP browser:

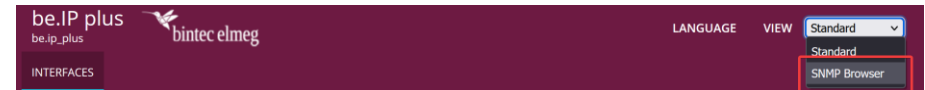

o In the **ip6AdmIfTable** for the corresponding interface, set the value for **ip6AdmIfDhcpMode** to *client\_enforce* and for

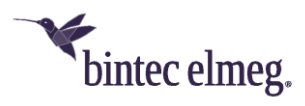

**ip6AdmIfDhcpAddrMode** to *always***:**

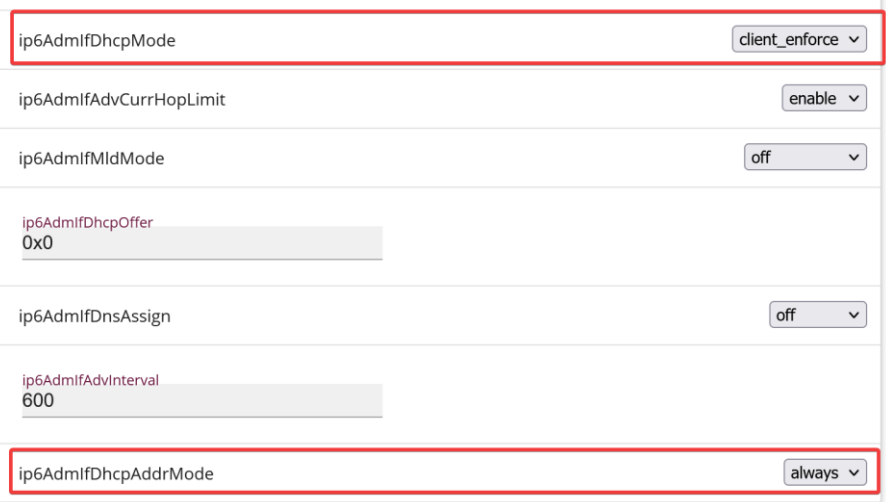

### <span id="page-3-0"></span>**1.3 Additional notes**

• Some connections, e.g., a Telekom CompanyFlex SIP Trunk, can only be configured in the **VoIP** menu of the *Expert* or *Full Access* **View**. If one of these connections has been created, it must not be changed via the assistants, as this would render the configuration non-functional.